Нужна обработка для загрузки номенклатуры в 1С Розница 2.2

В шапке обработки выбираем "Вид товара" и файл Excel. Данные из файла загружаются в табличный документ. Указываем с какой строки по какую загружать данные.

В правой части экрана находятся закладки с настройками для загрузки.

Закладка №1 "номенклатура" - настройки загрузки номенклатуры;

Закладка №2 "Характеристики" - настройки загрузки характеристик

Закладка №3 "Штрих-кода" - настройка загрузки штрих-кодов

На закладке "Номенклатура" две табличный части. Верхняя табличная часть - пользователь может выбрать любой стандартный реквизит номенклатуры и выбрать:

- загружать его из табличного документа ставит галочку во второй колонке, а в третьей указывает номер колонки табличного документа откуда загружать данные
- Заполнить определенным значением не ставит галочку во второй колонке, а в третьей выбирает нужное значение. Например - ставку НДС, или Страну

Нижняя табличная часть - аналогично верхней, только там пользовать выбирает не стандартные реквизиты справочника Номенклатура, а доп.реквизиты, которые есть в базе.

На закладке "Характеристика" аналогично две табличный части - стандартные реквизиты характеристик и доп.реквизиты характеристик.

На закладке "Штрих-кода", наверное только номер колонки откуда грузить штрих-код?

Да, и еще нужно где-то настройку по какому полю искать товар: код, артикул или название.

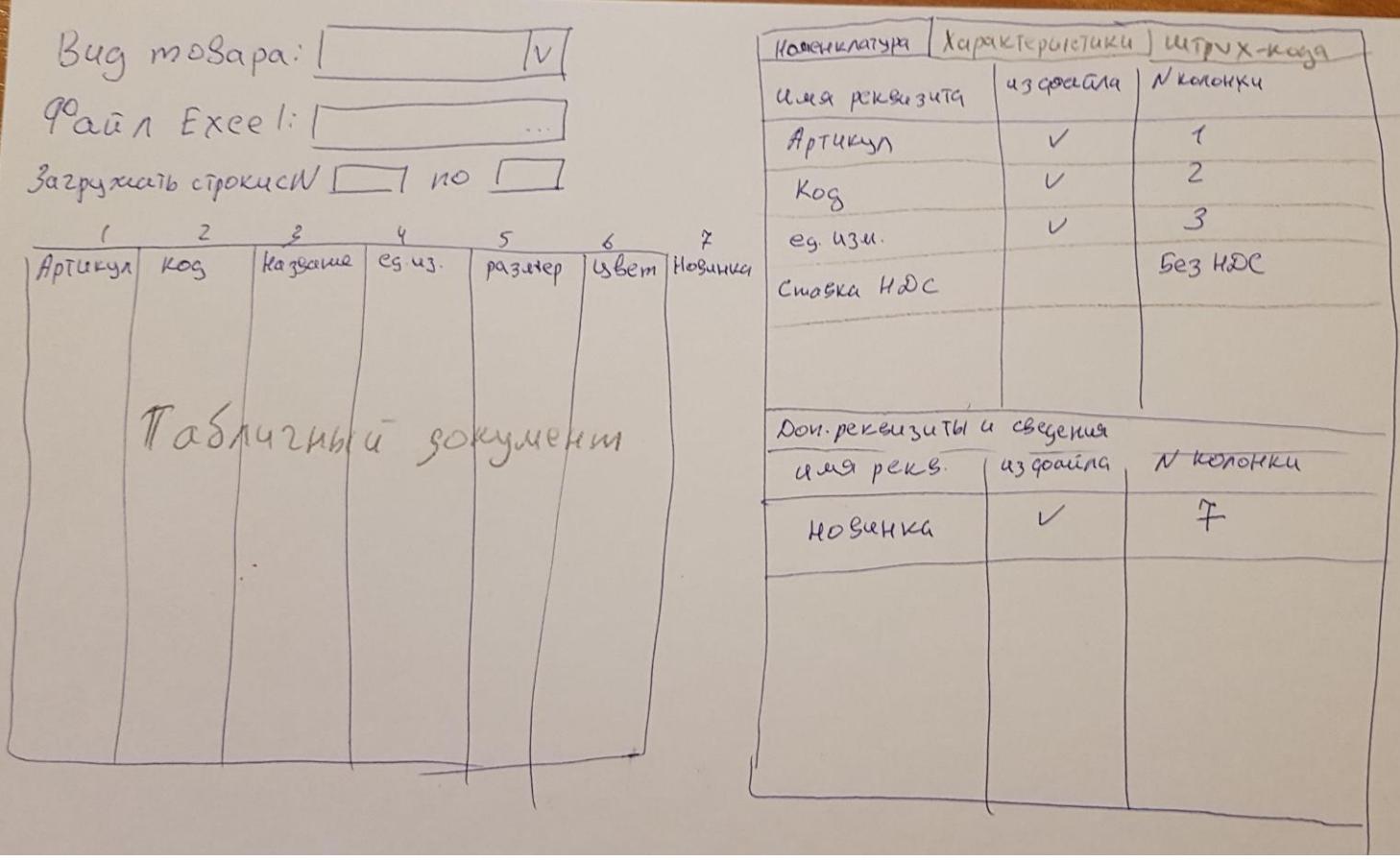